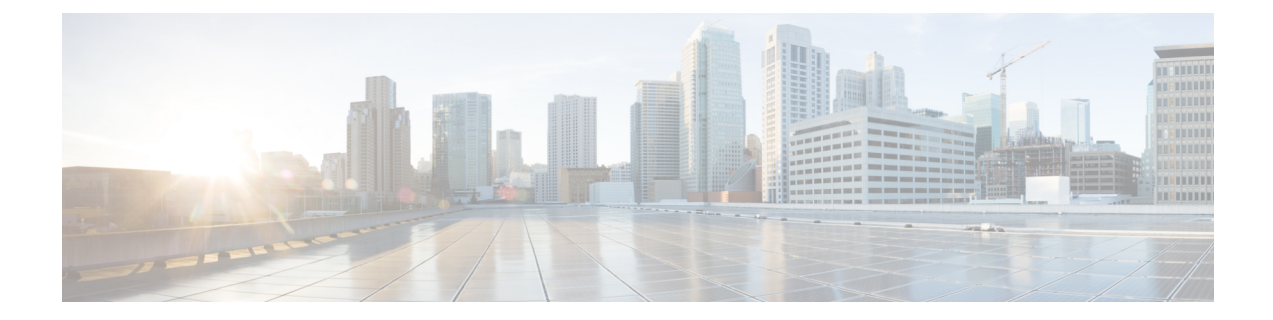

# 침입 방지 성능 조정

다음 주제에서는 침입 방지 성능을 개선하는 방법을 설명합니다.

- 침입 방지 성능 조정 정보, 1 [페이지](#page-0-0)
- 침입 방지 성능 조정 [라이선스](#page-1-0) 요건, 2 페이지
- 침입 방지 성능 조정 요구 사항 및 사전 요건, 2 [페이지](#page-1-1)
- [침입에](#page-1-2) 대한 패턴 일치 제한, 2 페이지
- 침입 [규칙용](#page-2-0) 정규식 제한 재정의, 3 페이지
- 침입 [규칙용](#page-3-0) 정규식 제한 재정의, 4 페이지
- 패킷 [침입당](#page-4-0) 이벤트 생성 제한, 5 페이지
- 패킷당 [생성되는](#page-4-1) 침입 이벤트 제한, 5 페이지
- 패킷 및 침입 규칙 [레이턴시](#page-5-0) 임계값 구성, 6 페이지
- 침입 성능 통계 로깅 구성, 12 [페이지](#page-11-0)
- 침입 성능 통계 로깅 구성, 13 [페이지](#page-12-0)

### <span id="page-0-0"></span>침입 방지 성능 조정 정보

Cisco는 시스템이 시도된 침입의 트래픽을 분석할 때 시스템의 성능을 향상시키는 여러 기능을 제공 합니다. 다음 작업을 수행할 수 있습니다.

- 이벤트 대기열에서 허용할 패킷의 수를 지정할 수 있습니다. 또한, 스트림 리어셈블리 전후에, 대형 스트림으로 재구축되는 패킷에 대한 검사를 활성화 또는 비활성화할 수 있습니다.
- 침입 규칙에서 사용되는 PCRE에 대한 기본 일치 및 재귀 한도를 재정의하여 패킷 페이로드 콘 텐츠를 검사할 수 있습니다.
- 여러 이벤트가 생성될 때 규칙 엔진이 패킷 또는 패킷 스트림당 둘 이상의 이벤트를 로깅하도록 하여 보고된 이벤트 이상의 정보를 수집할 수 있습니다.
- 패킷 및 규칙 레이턴시 임계값으로 보안과 디바이스 레이턴시 유지 필요성 사이의 균형을 적절 한 수준으로 유지할 수 있습니다.
- 디바이스가 자체 성능을 모니터링하고 보고하는 방법에 대한 기본 매개변수를 구성할 수 있습 니다. 이를 통해 시스템이 디바이스에서 성능 통계를 업데이트하는 간격을 지정할 수 있습니다.

사용자는 액세스 제어 정책을 기반으로 한 성능 설정을 구성하고, 해당 상위 액세스 제어 정책에 의 해 호출된 모든 침입 정책에 적용합니다.

## <span id="page-1-0"></span>침입 방지 성능 조정 라이선스 요건

**FTD** 라이센스 위협 기본 라이선스 보호

### <span id="page-1-1"></span>침입 방지 성능 조정 요구 사항 및 사전 요건

모델 지원 모두 지원되는 도메인 모든 사용자 역할 • 관리자 • 액세스 관리자

• Network Admin(네트워크 관리자)

### <span id="page-1-2"></span>침입에 대한 패턴 일치 제한

프로시저

- 단계 **1** 액세스 제어 정책 편집기에서 **Advanced(**고급**)**를 클릭합니다.
- 단계 **2 Performance Settings(**성능 설정**)** 옆에 있는 수정( )을 클릭합니다.

보기 아이콘(보기 ( ●))이 대신 표시되는 경우에는 설정이 상위 정책에서 상속되거나 설정을 수정할 권한이 없는 것입니다.구성이 잠금 해제되어 있으면 **Inherit from base policy(**기본 정책에서 상속**)**의 선택을 취소하여 수정을 활성화합니다.

- 단계 **3 Performance Settings(**성능 설정**)** 팝업 창에서 **Pattern Matching Limits(**패턴 일치 제한**)**를 클릭합니 다.
- 단계 **4 Maximum Pattern States to Analyze Per Packet(**패킷당 분석할 최대 패턴 상태**)** 필드에 대기열에 넣 을 이벤트의 최대 수 값을 입력합니다.
- 단계 **5** 스트림리어셈블리전후에대규모데이터스트림으로재구축되는패킷검사를비활성화하려면**Disable Content Checks on Traffic Subject to Future Reassembly(**향후 리어셈블리 대상이 되는 트래픽에 대 해 콘텐츠 확인 비활성화**)** 확인란을 선택합니다. 리어셈블리 전후의 검사에는 추가 프로세싱 오버헤 드가 필요하므로 성능이 저하될 수 있습니다.
- 단계 **6 OK(**확인**)**를 클릭합니다.
- 단계 **7 Save**를 클릭하여 정책을 저장합니다.

다음에 수행할 작업

• 구성 변경사항을 구축합니다. [컨피그레이션](fpmc-config-guide-v67_chapter20.pdf#nameddest=unique_39) 변경 사항 구축의 내용을 참조하십시오.

#### <span id="page-2-0"></span>침입 규칙용 정규식 제한 재정의

기본 정규 표현식 제한은 최소 수준의 성능을 보장합니다. 이러한 제한을 재정의하면 보안을 강화할 수 있지만, 비효율 정규식에 대한 패킷 평가를 허용함으로써 성능에 중대한 영향을 미칠 수 있습니다.

 $\bigwedge$ 

손상 패턴의 영향에 대한 지식이 있는 숙련된 침입 규칙 작성가가 아닌 이상 기본 PCRE 제한값을 재 정의하지 마십시오. 주의

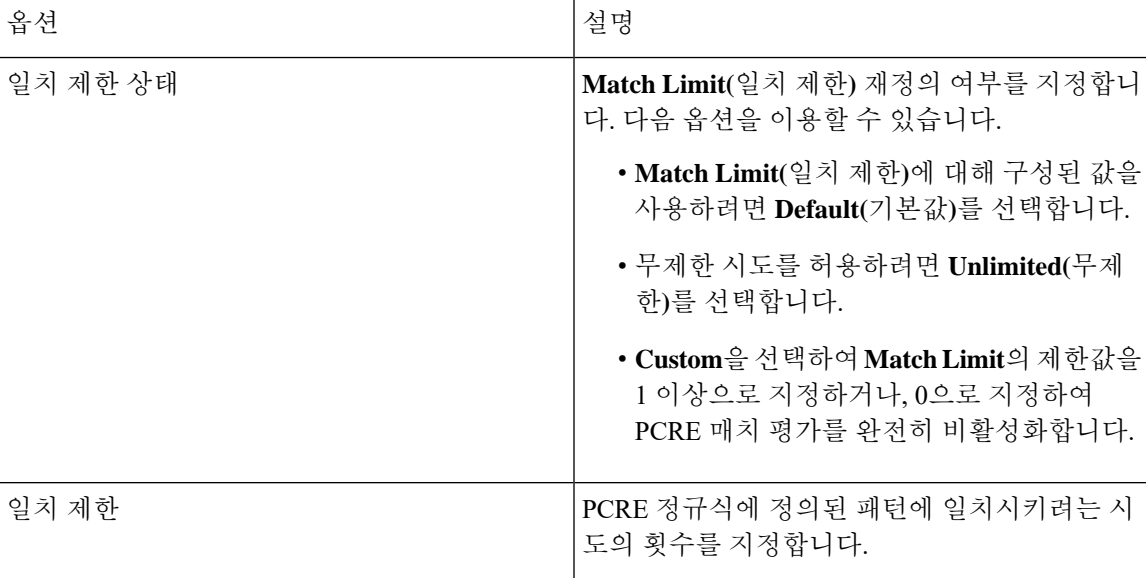

표 **1:** 정규식 제약 조건 옵션

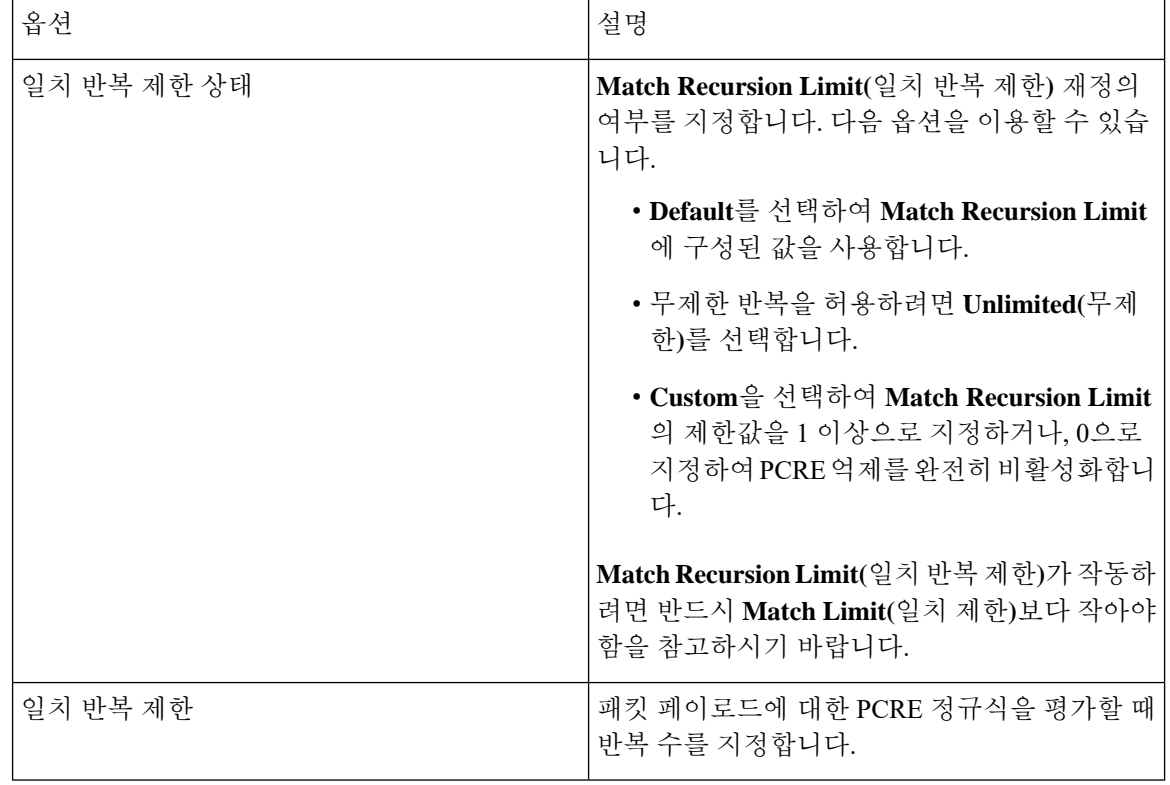

#### 관련 항목

개요: pcre [키워드](fpmc-config-guide-v67_chapter85.pdf#nameddest=unique_2367)

# <span id="page-3-0"></span>침입 규칙용 정규식 제한 재정의

#### 프로시저

- 단계 **1** 액세스 제어 정책 편집기에서 **Advanced(**고급**)**를 클릭합니다.
- 단계 **2 Performance Settings(**성능 설정**)** 옆에 있는 수정( )을 클릭합니다.

보기 아이콘(보기 ( ●))이 대신 표시되는 경우에는 설정이 상위 정책에서 상속되거나 설정을 수정할 권한이 없는 것입니다.구성이 잠금 해제되어 있으면 **Inherit from base policy(**기본 정책에서 상속**)**의 선택을 취소하여 수정을 활성화합니다.

- 단계 **3 Performance Settings(**성능 설정**)** 팝업 창에서 **Regular Expression Limits(**정규 표현식 제한**)**을 클릭 합니다.
- 단계 **4** 침입 [규칙용](#page-2-0) 정규식 제한 재정의, 3 페이지에서 설명한 모든 옵션을 수정할 수 있습니다.
- 단계 **5 OK(**확인**)**를 클릭합니다.
- 단계 **6 Save**를 클릭하여 정책을 저장합니다.

다음에 수행할 작업

• 구성 변경사항을 구축합니다. [컨피그레이션](fpmc-config-guide-v67_chapter20.pdf#nameddest=unique_39) 변경 사항 구축의 내용을 참조하십시오.

### <span id="page-4-0"></span>패킷 침입당 이벤트 생성 제한

침입 규칙 엔진은 규칙에 대한 트래픽을 평가할 때 주어진 패킷 또는 패킷 스트림에 대해 생성된 이 벤트를 이벤트 대기열에 배치한 다음 대기열의 상위 이벤트를 사용자 인터페이스에 보고합니다. 침 입 이벤트 로깅 제한을 구성할 때 대기열에 배치하고 로깅할 이벤트 수를 지정하고 대기열의 이벤트 순서를 결정할 기준을 선택할 수 있습니다.

표 **2:** 침입 이벤트 로깅 제한 옵션

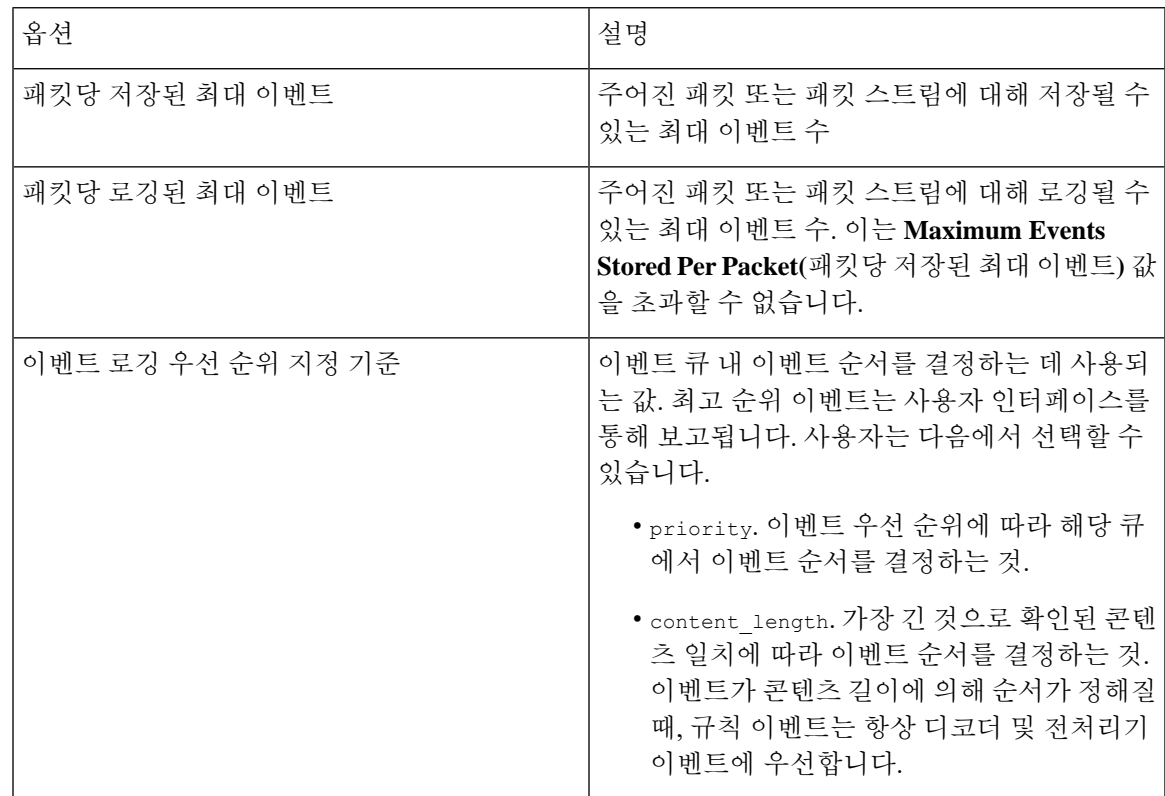

## <span id="page-4-1"></span>패킷당 생성되는 침입 이벤트 제한

프로시저

단계 **1** 액세스 제어 정책 편집기에서 **Advanced(**고급**)**를 클릭합니다.

단계 **2 Performance Settings(**성능 설정**)** 옆에 있는 수정( )을 클릭합니다.

보기 아이콘(보기 ( ●))이 대신 표시되는 경우에는 설정이 상위 정책에서 상속되거나 설정을 수정할 권한이 없는 것입니다.구성이 잠금 해제되어 있으면 **Inherit from base policy(**기본 정책에서 상속**)**의 선택을 취소하여 수정을 활성화합니다.

- 단계 **3 PerformanceSettings(**성능 설정**)** 팝업 창에서 **Intrusion Event Logging Limits(**침입 이벤트 로깅 제한**)** 탭을 클릭합니다.
- 단계 **4** 패킷 [침입당](#page-4-0) 이벤트 생성 제한, 5 페이지의 모든 옵션을 수정할 수 있습니다.
- 단계 **5 OK(**확인**)**를 클릭합니다.
- 단계 **6 Save**를 클릭하여 정책을 저장합니다.

다음에 수행할 작업

• 구성 변경사항을 구축합니다. [컨피그레이션](fpmc-config-guide-v67_chapter20.pdf#nameddest=unique_39) 변경 사항 구축의 내용을 참조하십시오.

## <span id="page-5-0"></span>패킷 및 침입 규칙 레이턴시 임계값 구성

각 액세스 제어 정책은 지연 기반 설정으로 임계값을 사용해 패킷과 규칙 처리 성능을 관리합니다.

패킷 레이턴시 임계값은 처리 시간이 구성 가능한 임계값을 초과하는 경우 적용 가능한 디코더, 전처 리기 및 규칙에 의해 패킷을 처리하는 데 드는 총 소요 시간을 측정합니다.

규칙 레이턴시 임계값은 각 규칙에서 개별 패킷을 처리하는 데 걸리는 시간을 측정하고, 처리 시간이 규칙 레이턴시 임계값(구성 가능한 연속 횟수)을 넘을 경우 위반 규칙 및 지정된 시간에 대한 관련 규 칙 그룹을 동시에 중단하며, 일시 중단이 만료되면 해당 규칙을 복원합니다.

#### 패킷 레이턴시 임계값

패킷 레이턴시 임계값은 처리 시간뿐만 아니라 소요된 시간까지 측정하여 패킷을 처리하는 규칙에 필요한 실제 시간을 더욱 정확하게 반영합니다. 그러나 레이턴시 임계값은 엄격한 타이밍을 시행하 지 않는 소프트웨어 기반 레이턴시 구현입니다.

레이턴시 임계값에서 파생된 레이턴시 이점과 성능의 반대 급부는 검사하지 않은 패킷에 공격이 포 함될 수 있다는 점입니다. 디코더가 프로세스를 시작할 때 각 패킷의 타이머가 시작됩니다. 타이밍은 패킷의 모든 처리가 종료되거나, 처리 시간이 타이밍 테스트 지점의 임계값을 초과할 때까지 계속됩 니다.

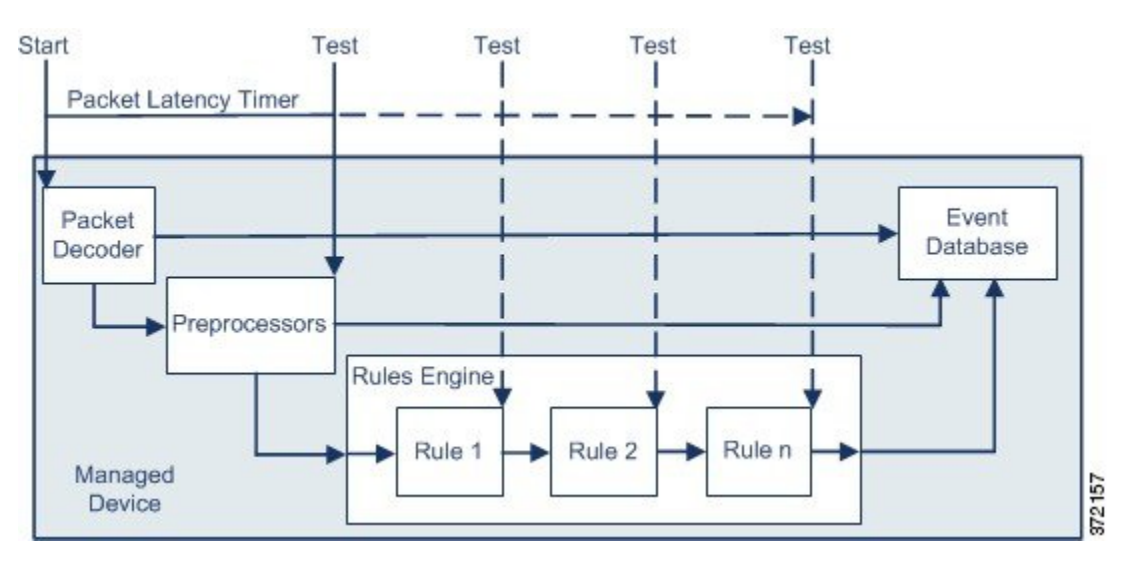

위 그림에 표시된 것처럼, 패킷 레이턴시 타이밍은 다음과 같은 테스트 지점에서 테스트됩니다.

• 모든 디코더 및 전처리기의 처리가 완료된 이후 및 규칙 처리가 시작되기 이전

• 각 규칙에 따라 처리된 이후

처리 시간이 테스트 지점의 임계값을 초과할 경우, 패킷 검사가 중단됩니다.

 $\boldsymbol{\mathcal{L}}$ 

팁 루틴 TCP 스트림 또는 IP 조각 리어셈블리 시간은 총 패킷 처리 시간에 포함되지 않습니다.

패킷 레이턴시 임계값은 디코더, 전처리기 또는 패킷 처리 규칙에 의해 시작된 이벤트에 대해서는 영 향을 미치지 않습니다. 적용 가능한 디코더, 전처리기 또는 규칙은 보통 패킷이 완전히 처리될 때까 지, 또는 레이턴시 임계값이 초과하여 패킷 처리가 끝날 때까지, 어느 쪽이든 먼저 될 때까지 작동합 니다. 삭제 규칙이 인라인 배포에서 침입을 탐지하는 경우, 삭제 규칙은 이벤트를 시작하며 패킷은 삭제됩니다.

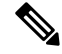

패킷 레이턴시 임계값 위반으로 인해 해당 패킷 처리가 끝난 후 규칙에 반하여 평가되는 패킷은 없습 니다. 이벤트를 시작했을 수도 있는 규칙은 해당 이벤트를 시작할 수 없으며, 삭제 규칙을 위해 패킷 을 삭제할 수 없습니다. 참고

패킷 레이턴시 임계값을 사용하면 과도한 처리 시간이 요구되는 패킷 검사를 중단함으로써 패시브 및 인라인 구축 시 시스템 성능을 향상하고, 인라인 구축 시 레이턴시를 줄일 수 있습니다. 다음과 같 은 경우 이러한 성능 이점을 누릴 수 있습니다.

- 패시브 및 인라인 배포에서 과도한 시간을 들여 여러 규칙별 패킷 검사를 순차적으로 수행하는 경우
- 인라인 배포에서 네트워크 성능이 저하된 경우(예: 누군가 대용량 파일을 다운로드하여 패킷 처 리 속도가 느려짐)

수동 배포에서 패킷의 처리를 중지하면 처리는 다음 패킷으로 간단하게 옮겨가므로 네트워크 성능 복구에 도움이 되지 않을 수도 있습니다.

#### <span id="page-7-0"></span>패킷 레이턴시 임계값 참고 사항

기본적으로 패킷 처리에 대한 레이턴시 기반 성능 설정은 비활성화됩니다. 원한다면 활성화할 수도 있습니다. 그러나 Cisco에서는 임계값 설정 기본값 변경을 권장하지 않습니다.

아래 항목의 정보는 맞춤형 값을 지정하도록 선택하는 경우에만 적용됩니다.

표 **3:** 패킷 레이턴시 임계값 옵션

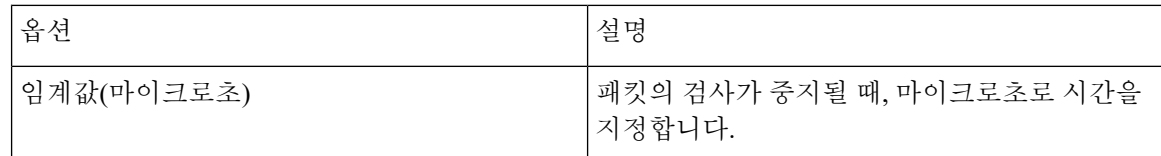

패킷 레이턴시 임계값 활성화

프로시저

- 단계 **1** 액세스 제어 정책 편집기에서 **Advanced(**고급**)**를 클릭합니다.
- 단계 **2 Latency-Based Performance Settings(**레이턴시 기반 성능 설정**)** 옆에 있는 수정( )을 클릭합니다.

보기 아이콘(보기 ( ●))이 대신 표시되는 경우에는 설정이 상위 정책에서 상속되거나 설정을 수정할 권한이 없는 것입니다.

- 단계 **3 Latency-Based Performance Settings(**레이턴시 기반 성능 설정**)** 팝업 창에서 **Packet Handling(**패킷 처 리**)**을 클릭합니다.
- 단계 **4 Enable(**활성화**)** 확인란을 선택합니다.
- 단계 **5 OK(**확인**)**를 클릭합니다.
- 단계 **6 Save**를 클릭하여 정책을 저장합니다.

다음에 수행할 작업

• 구성 변경사항을 구축합니다. [컨피그레이션](fpmc-config-guide-v67_chapter20.pdf#nameddest=unique_39) 변경 사항 구축의 내용을 참조하십시오.

패킷 레이턴시 임계값 구성

프로시저

단계 **1** 액세스 제어 정책 편집기에서 **Advanced(**고급**)**를 클릭합니다.

단계 **2 Latency-Based Performance Settings(**레이턴시 기반 성능 설정**)** 옆에 있는 수정( )을 클릭합니다.

**System(**시스템**)** > **Monitoring(**모니터링**)** > **Statistics(**통계**)**

- 단계 **3** 구성이 잠금 해제되어 있으면 **Inherit from base policy(**기본 정책에서 상속**)**의 선택을 취소하여 수정 을 활성화합니다.
- 단계 **4 Latency-Based Performance Settings(**레이턴시 기반 성능 설정**)** 팝업 창에서 **Packet Handling(**패킷 처 리**)**을 클릭합니다.
- 단계 **5** 맞춤형 값을 지정하려면
	- **Enabled(**활성화**)** 확인란을 선택하고, 패킷 [레이턴시](#page-7-0) 임계값 참고 사항, 8 페이지에서 권장 최소 **Threshold(**임계값**)** 설정을 확인합니다.
	- 패킷 처리 탭과 규칙 처리 탭 둘 다에서 맞춤형 값을 지정해야 합니다.
- 단계 **6** 권장 최소 임계값 설정은 패킷 [레이턴시](#page-7-0) 임계값 참고 사항, 8 페이지를 참조하십시오.
- 단계 **7 OK(**확인**)**를 클릭합니다.
- 단계 **8 Save**를 클릭하여 정책을 저장합니다.

다음에 수행할 작업

• 구성 변경사항을 구축합니다. [컨피그레이션](fpmc-config-guide-v67_chapter20.pdf#nameddest=unique_39) 변경 사항 구축의 내용을 참조하십시오.

#### **Rule Latency Thresholding**

규칙 레이턴시 임계값은 처리 시간뿐만 아니라 소요된 시간까지 측정하여 패킷을 처리하는 규칙에 필요한 실제 시간을 더욱 정확하게 반영합니다. 그러나 레이턴시 임계값은 엄격한 타이밍을 시행하 지 않는 소프트웨어 기반 레이턴시 구현입니다.

레이턴시 임계값에서 파생된 레이턴시 이점과 성능의 반대 급부는 검사하지 않은 패킷에 공격이 포 함될 수 있다는 점입니다. 타이머는 패킷이 규칙 그룹에 대해 처리될 때마다 처리 시간을 측정합니다. 규칙 처리 시간이 지정된 규칙 레이턴시 임계값을 초과하는 모든 경우, 시스템은 계수기를 증대합니 다. 후속 임계값 위반 수가 지정된 수에 도달하는 경우, 시스템은 다음 작업을 수행합니다.

- 지정된 기간 동안 규칙을 중지합니다.
- 규칙이 중지되었음을 나타내는 이벤트를 시작합니다.
- 중지가 만료되면 규칙을 재활성화합니다.
- 규칙이 재활성화되었음을 나타내는 이벤트를 시작합니다.

그룹 규칙이 중지되거나 규칙 위반이 연속적이지 않은 경우 시스템은 계수기를 0에 맞춥니다. 규칙 을 중지하기 전에 여러 개의 연속되는 위반을 허용하면 사용자는 가끔 일어나는 규칙 위반, 즉 성능 에 미치는 영향이 무시할 만한 수준인 위반을 무시해버리고 사용자는 규칙 레이턴시 임계값을 반복 적으로 초과하는 규칙에 미치는 더욱 중대한 영향력에 집중하게 됩니다.

다음의 예시는 규칙 중단으로 귀결되지 않는 다섯 가지의 연속 규칙 처리 시간을 보여줍니다.

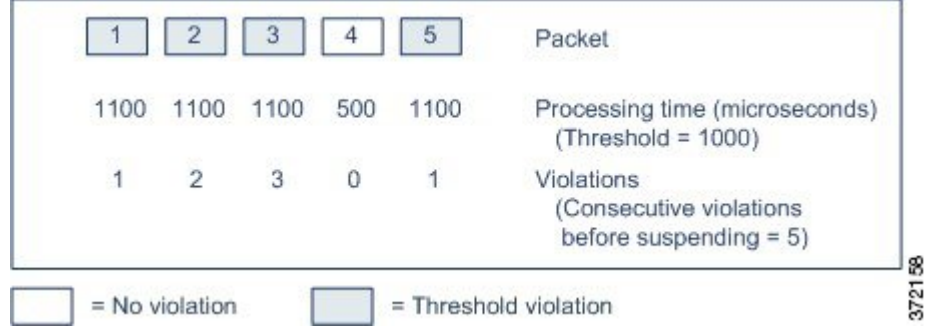

위 예시에서, 처음 3개 패킷의 각각을 처리하는 데 필요한 시간은 1000마이크로초의 규칙 레이턴시 임계값을 위반하며, 각 위반과 함께 위반 계수기도 증대됩니다. 네 번째 패킷 처리는 임계값을 위반 하지 않으며, 위반 계수기는 0으로 재설정됩니다. 다섯 번째 패킷은 임계값을 위반하며, 위반 계수기 는 1에서 다시 시작합니다.

다음의 예시는 규칙 중단으로 귀결되는 다섯 가지의 연속 규칙 처리 시간을 보여줍니다.

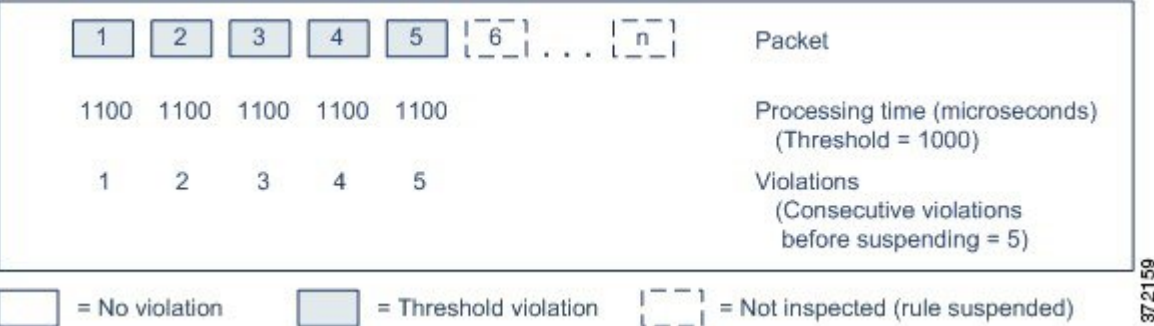

두 번째 예에서, 다섯 개의 패킷 중 각각을 처리하는 데 필요한 시간은 1000마이크로초의 규칙 레이 턴시 임계값을 위반합니다. 규칙 그룹은 각 패킷에 대한 1100마이크로초의 규칙 처리 시간이 명시된 5회 연속 위반 기간 동안 1000마이크로초의 임계값을 초과하므로 중지됩니다. 패킷 6 또는 그보다 큰 수(n)로 표시된 모든 후속 패킷은 중지가 만료될 때까지 중지된 규칙에 반해 검토되지 않습니다. 규칙 이 재활성화된 후에 추가 패킷이 발생하는 경우, 위반 계수기는 0에서 다시 시작됩니다.

규칙 레이턴시 임계값은 패킷을 처리하는 규칙에 의해 시작된 침입 이벤트에는 어떤 영향도 미치지 않습니다. 규칙은 규칙 처리 시간이 임계값을 초과하는지 여부에 상관없이 패킷에서 탐지된 모든 침 입에 대한 이벤트를 시작합니다. 침입을 탐지하는 규칙이 인라인 배포에서 삭제 규칙인 경우, 패킷은 삭제됩니다. 삭제 규칙이 패킷에서 규칙 중단으로 귀결되는 침입을 탐지하는 경우, 삭제 규칙은 침입 이벤트를 시작하고, 패킷은 삭제되며, 해당 규칙 및 모든 관련 규칙은 중지됩니다.

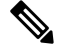

패킷은 중단된 규칙에 반해 평가되지 않습니다. 이벤트를 시작했을 수도 있는 중지된 규칙은 해당 이 벤트를 시작할 수 없으며, 삭제 규칙을 위해 패킷을 삭제할 수 없습니다. 참고

규칙 레이턴시 임계값을 사용하면 대부분의 패킷 처리 시간을 관장하는 규칙을 중지함으로써 수동 배포 및 인라인 배포에 있어 시스템 성능을 향상하고, 인라인 배포 시 레이턴시를 줄일 수 있습니다. 패킷은 과부하된 디바이스에 복원할 수 있는 시간을 제공하면서 구성 가능한 시간이 만료될 때까지

중지된 규칙에 반해 다시 평가되지 않습니다. 다음과 같은 경우 이러한 성능 이점을 누릴 수 있습니 다.

• 급히 쓰여진, 대개 테스트되지 않는 규칙에 과도한 양의 처리 시간이 필요한 경우

• 네트워크 성능이 저하된 경우(예: 누군가 대용량 파일을 다운로드하여 패킷 검사 속도가 느려짐)

#### <span id="page-10-0"></span>규칙 레이턴시 임계값 참고

규칙 레이턴시 임계값은 시간 규칙이 **Consecutive Threshold Violations Before Suspending Rule(**규칙 중지 전 연속 임계값 위반**)**에 지정된 연속된 횟수 동안 **Threshold(**임계값**)**를 초과하는 패킷을 처리하 기 시작할 때 **Suspension Time(**중지 시간**)**에 지정된 시간 동안 규칙을 중지합니다.

규칙이 중지되었을 때 규칙 134:1을 활성화하여 이벤트를 생성할 수 있고, 중지된 규칙이 활성화되었 을 때는 규칙 134:2를 활성화하여 이벤트를 생성할 수 있습니다. 침입 [규칙](fpmc-config-guide-v67_chapter81.pdf#nameddest=unique_2269) 상태 옵션의 내용을 참조 하십시오.

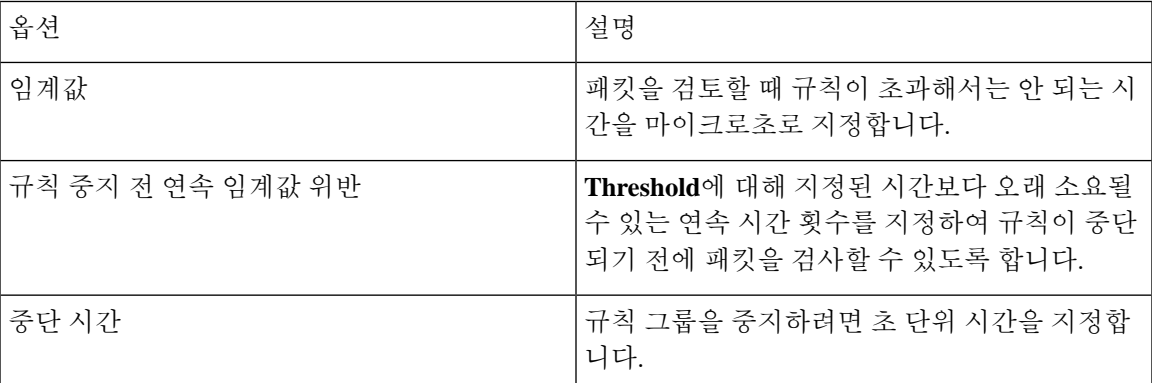

표 **4:** 규칙 레이턴시 임계값 옵션

규칙 레이턴시 임계값 구성

프로시저

- 단계 **1** 액세스 제어 정책 편집기에서 **Advanced(**고급**)**를 클릭합니다.
- 단계 **2 Latency-Based Performance Settings(**레이턴시 기반 성능 설정**)** 옆에 있는 수정( )을 클릭합니다.

보기 아이콘(보기 ( ●))이 대신 표시되는 경우에는 설정이 상위 정책에서 상속되거나 설정을 수정할 권한이 없는 것입니다. 구성이 잠금 해제되어 있으면 **Inherit from base policy(**기본 정책에서 상속**)**의 선택을 취소하여 수정을 활성화합니다.

- 단계 **3 Latency-Based Performance Settings(**레이턴시 기반 성능 설정**)** 팝업 윈도우에서 **Rule Handling(**규칙 처리**)**를 선택합니다.
- 단계 **4** 규칙 [레이턴시](#page-10-0) 임계값 참고, 11 페이지에 있는 모든 옵션을 설정할 수 있습니다.
- 단계 **5 OK(**확인**)**를 클릭합니다.

단계 **6 Save**를 클릭하여 정책을 저장합니다.

다음에 수행할 작업

- 이벤트를 생성하고 싶다면 레이턴시 규칙 134:1 및 134:2를 활성화합니다. 자세한 내용은 [침입](fpmc-config-guide-v67_chapter81.pdf#nameddest=unique_2269) [규칙](fpmc-config-guide-v67_chapter81.pdf#nameddest=unique_2269) 상태 옵션를 참고하십시오.
- 구성 변경사항을 구축합니다. [컨피그레이션](fpmc-config-guide-v67_chapter20.pdf#nameddest=unique_39) 변경 사항 구축의 내용을 참조하십시오.

## <span id="page-11-0"></span>침입 성능 통계 로깅 구성

시간**(**초**)** 샘플링 및 패킷 수 최소화

성능 통계량 업데이트 사이에 지정된 시간(초)이 소요된 경우, 시스템은 패킷의 지정된 수를 분석했 는지 확인합니다. 확인된 경우, 시스템은 성능 통계량을 업데이트합니다. 그렇지 않은 경우, 시스템 은 패킷의 지정된 수를 분석할 때까지 기다립니다.

문제 해결 옵션**:** 로그 세션**/**프로토콜 배포

지원팀은 문제 해결 통화 중 사용자에게 프로토콜 배포, 패킷 길이 및 포트 통계량을 로깅할 것을 요 청할 수 있습니다.

 $\bigwedge$ 

지원팀이 지시할 때만 **Log Session/Protocol Distribution(**로그 세션**/**프로토콜 배포**)**을 활성화하십시 오. 주의

문제 해결 옵션**:** 요약

문제 해결 통화 중에 지원팀에서 Snort® 프로세스가 종료되거나 다시 시작된 경우에만 성능 통계를 계산하도록 시스템을 구성하라고 요청할 수 있습니다. 이 옵션을 활성화하려면, 또한 반드시 **Log Session/Protocol Distribution(**로그 세션**/**프로토콜 배포**)** 옵션을 선택합니다.

#### $\sqrt{N}$

주의 지원팀이 지시할 때만 **Summary(**요약**)**를 활성화하십시오.

#### <span id="page-12-0"></span>침입 성능 통계 로깅 구성

프로시저

단계 **1** 액세스 제어 정책 편집기에서 **Advanced(**고급**)**를 클릭한 다음 **Performance Settings(**성능 설정**)** 옆에 있는 수정( /)을 클릭합니다.

보기 아이콘(보기 (●))이 대신 표시되는 경우에는 설정이 상위 정책에서 상속되거나 설정을 수정할 권한이 없는 것입니다.구성이 잠금 해제되어 있으면 **Inherit from base policy(**기본 정책에서 상속**)**의 선택을 취소하여 수정을 활성화합니다.

- 단계 **2** 표시되는 팝업 윈도우에서 **Performance Statistics(**성능 통계**)**를 클릭합니다.
- 단계 **3** 위에 설명된 대로 **Sample time(**샘플 시간**)** 또는 **Minimum number of packets(**패킷 최소 수**)**를 수정합 니다.
- 단계 **4** 지원팀의 요청이 있는 경우에만 선택적으로, **Troubleshoot Options(**문제 해결 옵션**)** 섹션을 확장하고 해당 옵션을 수정합니다.
- 단계 **5 OK(**확인**)**를 클릭합니다.

다음에 수행할 작업

• 구성 변경사항을 구축합니다. [컨피그레이션](fpmc-config-guide-v67_chapter20.pdf#nameddest=unique_39) 변경 사항 구축의 내용을 참조하십시오.

침입 성능 통계 로깅 구성

I